# **QNE KNOWLEDGE BASE**

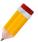

### Quick Create Mode

#### Overview:

In Optimum, users may have the option to set the system to "Quick Create" mode which will allow to quickly create new record upon selection of any transaction form.

#### Scenario:

If user's preference is to CREATE NEW transaction (e.g. Invoice) instead of having a view or list of all preencoded Invoices, "Quick Create" mode may be enabled.

#### Procedure:

In Navigation Pane, make sure that "Quick Create" button is enabled like below:

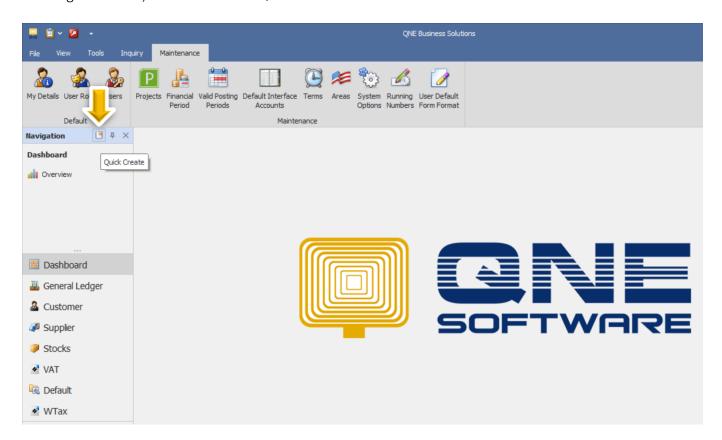

## **QNE KNOWLEDGE BASE**

If in "Quick Create" Mode and user will try to click from any transaction in the system, it will give them a view of creating for a NEW record:

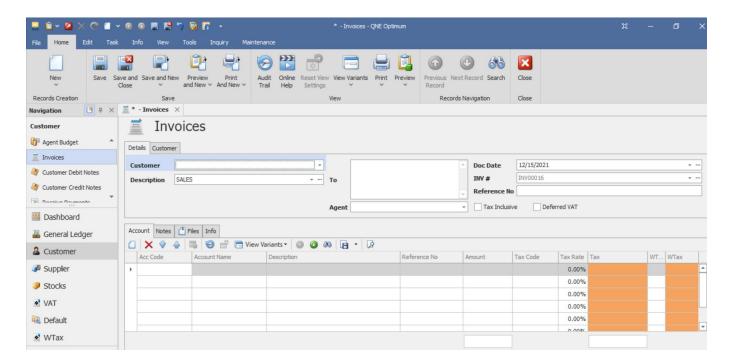

This will definitely save time especially if users frequently create NEW records and would want to direct them to this screen.

Meanwhile, if "Quick Create" button is disabled like in below:

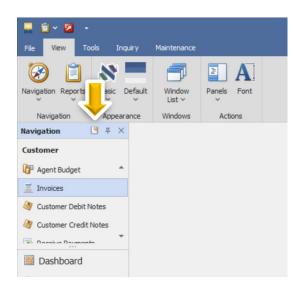

### **QNE KNOWLEDGE BASE**

System will be in "List View" mode, which would mean that the default view will be a list of all the existing records of the selected transaction.

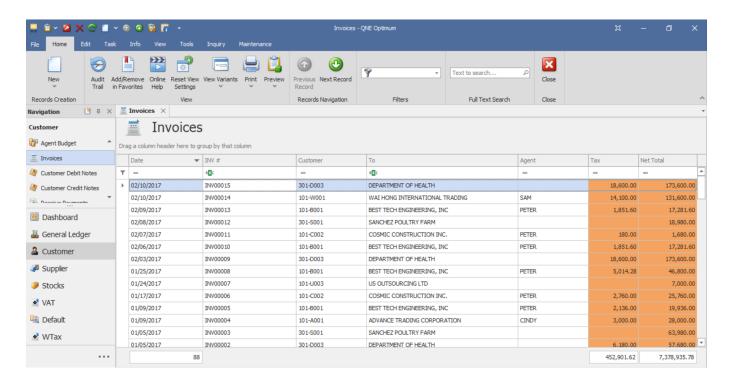

This setting will be recommended for users who prefer to be presented with the pre-encoded data and easily find any record in just a look, with fewer scrolls and clicks.

Whether "Quick Create" mode is ON or OFF depending on user's preference, the setting will apply to all opened transaction or maintenance forms.

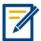

For further concerns regarding this matter, please contact support to assist you or create ticket thru this link <a href="https://support.qne.com.ph">https://support.qne.com.ph</a>